# ISGC assist **暫定版クラウド**PAC**から正式版へ の移行手順**

**アルプス システム インテグレーション株式会社**

2022 **年** 02 **月** 01 **日**

# **目次**

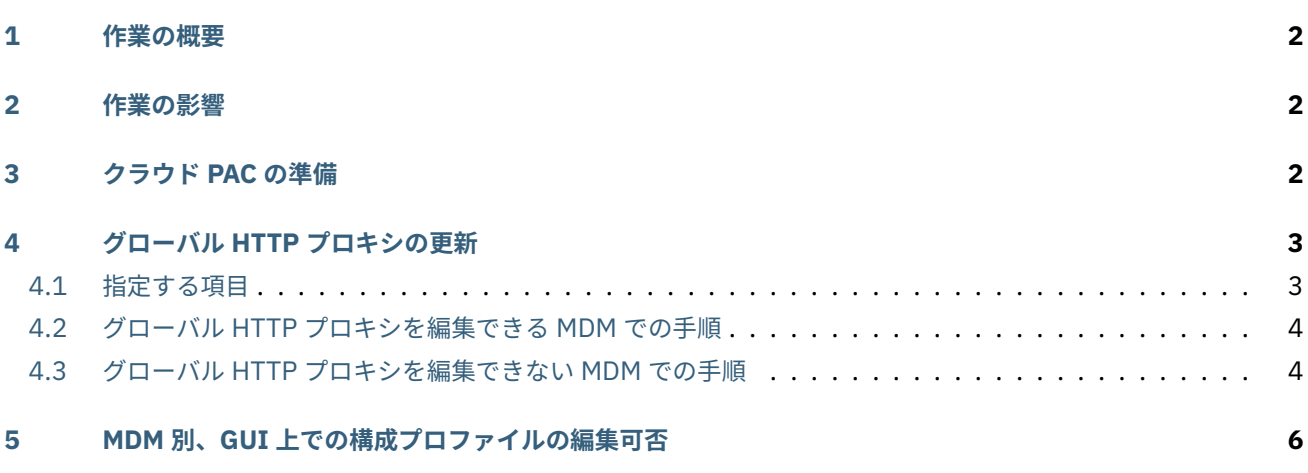

本稿では、InterSafe GatewayConnection assist (ISGC assist) の暫定版クラウド PAC をご利用のお客様へ向けて、 正式版クラウド PAC へ移行する手順をご案内いたします。

最初に [作業の概要](#page-1-0) をご覧ください。

## <span id="page-1-0"></span>1 **作業の概要**

以下の順に作業します。

- 1. [クラウド](#page-1-2) PAC の準備
- 2. グローバル HTTP [プロキシの更新](#page-2-0)

# <span id="page-1-1"></span>2 **作業の影響**

構成プロファイルの更新作業はフィルタリング利用に影響します。

グローバル HTTP プロキシ構成プロファイルを以下のように更新するとします:

- 1. 古いグローバル HTTP プロキシ構成プロファイルをアンインストールさせる。
- 2. 新しいグローバル HTTP プロキシ構成プロファイルをインストールさせる。

このとき、1 と 2 の間で、フィルタリング無しで Web アクセス可能となります。グローバル HTTP プロキシ構成プロ ファイルが不在のためです。

MDM 管理画面上にてグローバル HTTP プロキシ構成プロファイルを編集、上書き配信可能な MDM であれば、この空 白期間は存在しない、または限りなく短くなります。

MDM の仕様は MDM 別、GUI [上での構成プロファイルの編集可否](#page-5-0) をご覧ください。

# <span id="page-1-2"></span>3 **クラウド** PAC **の準備**

以下の手順で、クラウド PAC を準備します。

- 1. ISGC 管理画面にログインします。
- 2. **共通アクセス管理** > **ISGC assist PAC 配信** を開きます。
- 3. **PAC ファイル設定** を確認します:

#### **除外対象ホスト**

PAC\_BYPASS\_HOST に相当する設定です。PAC ファイルでの除外が必要な、iOS、MDM、一部教育サービ スはデフォルトで除外されるため、特に指定する必要はありません。

#### **ローカルプロキシポート番号**

ISGC assist がクライアント端末内に作成するプロキシサーバの待受けポート番号です。デフォルトの 15123 から変更しないでください。

#### **ダウンロード URL**

クラウド PAC の URL です。これを グローバル HTTP [プロキシの更新](#page-2-0) で指定します。

#### 4. **除外対象ホスト** へ任意のホスト名を入力します。

5. **保存** します。**ダウンロード URL** が表示されます。

**注意:**

- **除 外 対 象 ホ ス ト** を 空 欄 に す る こ と は で き ま せ ん。 追 加 し た い ホ ス ト が な い 場 合 は、dummy. c0655611-a649-4535-8fcc-e761597a0928 など、ホスト名としては実在しない文字列を 1 件登 録してください。
- ご利用の環境や機材により、PAC ファイルへ設定が反映されるまで、時間のかかる場合があります。

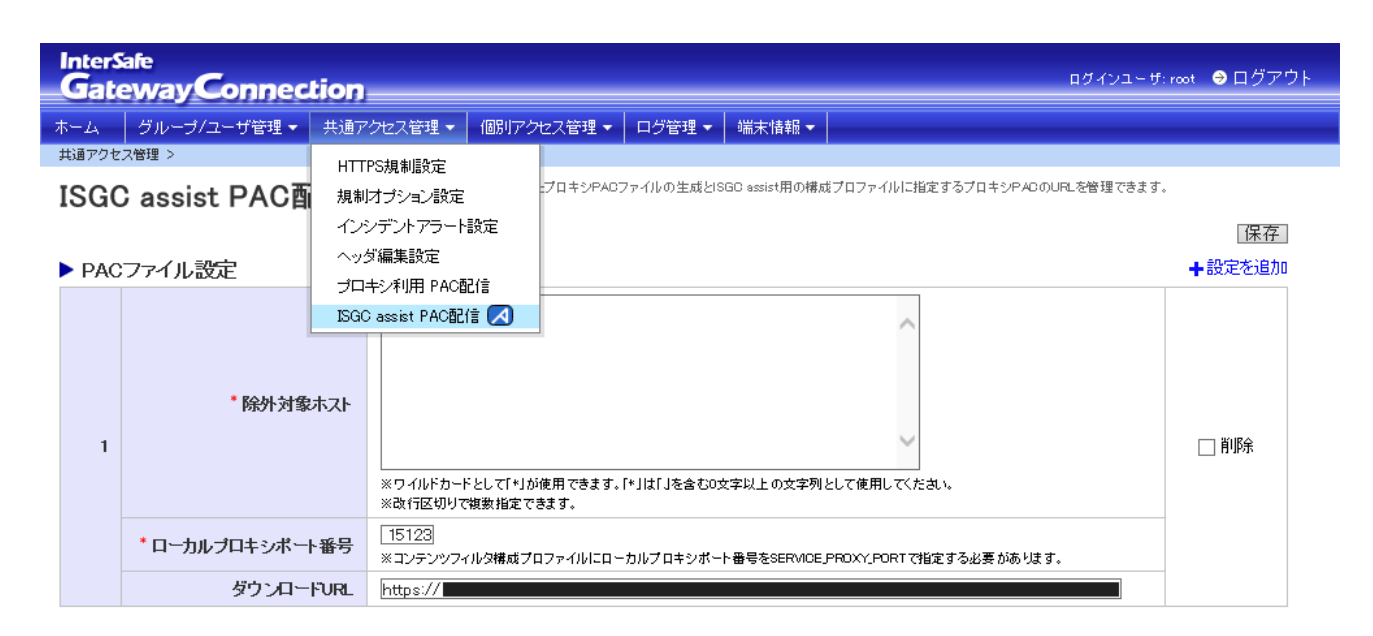

図1 メニュー展開箇所

# <span id="page-2-0"></span>4 **グローバル** HTTP **プロキシの更新**

#### <span id="page-2-1"></span>4.1 **指定する項目**

グローバル HTTP プロキシ (GlobalHTTPProxy) の以下項目を変更します:

#### **プロキシ PAC の URL (ProxyPACURL)**

[クラウド](#page-1-2) PAC の準備 で確認した、PAC の **ダウンロード URL** へ変更します。

#### **PAC が到達不能の場合に直接接続を許可 (ProxyPACFallbackAllowed)**

無効にします。

構成プロファイルの編集方法は、MDM 製品の仕様によって異なります。MDM 別、GUI [上での構成プロファイルの編](#page-5-0) [集可否](#page-5-0) もご参照ください。

### <span id="page-3-0"></span>4.2 **グローバル** HTTP **プロキシを編集できる** MDM **での手順**

- 1. すでにご利用の構成プロファイルの編集画面を開きます。
- 2. [指定する項目](#page-2-1) の通り設定値の変更を行います。
- 3. 構成プロファイルをクライアント端末が上書きインストールするよう、配信を行います。

モバイルデバイス:構成プロファイル

← migrating-to-cloud-PAC-GlobalHTTPProxy

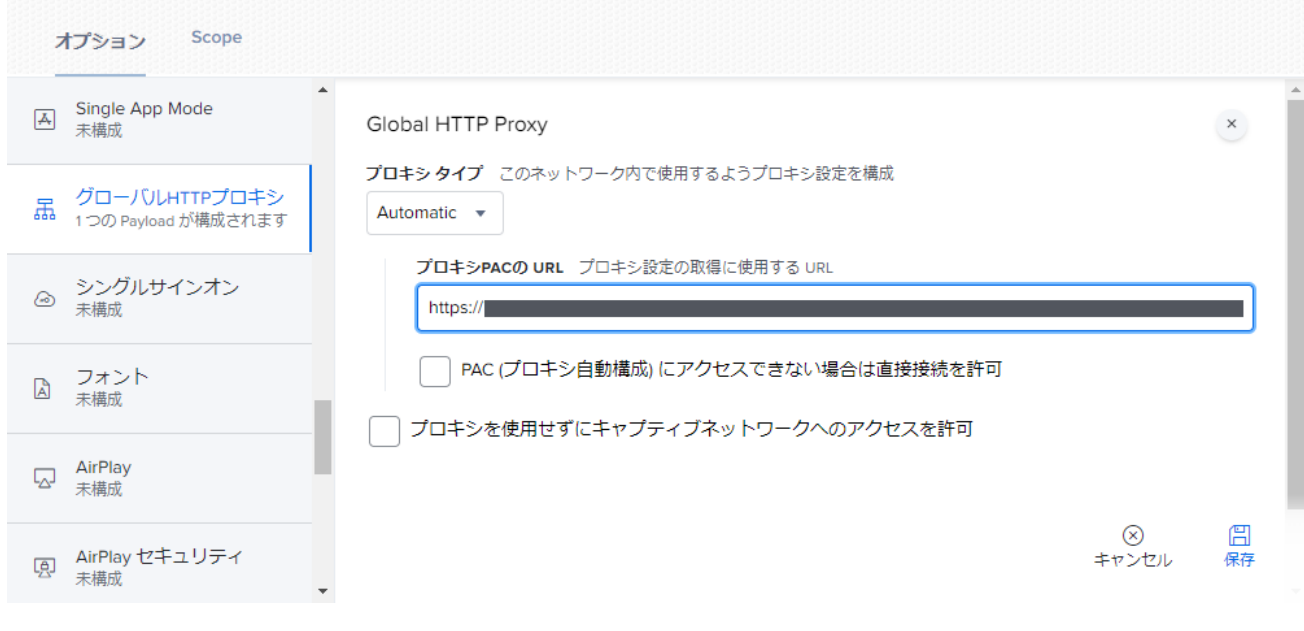

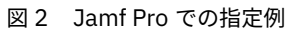

## <span id="page-3-1"></span>4.3 **グローバル** HTTP **プロキシを編集できない** MDM **での手順**

- 1. 以下のいずれかの方法で構成プロファイルを得ます。
- 2. MDM 管理画面より、現在ご利用のグローバル HTTP プロキシ構成プロファイルをアンインストールさせます。
- 3. アンインストールが確認できたら、新しい構成プロファイルをインストールさせます。

**注釈:** 以降の指定例で・・・は省略を示します。

#### **既存の構成プロファイルを編集する場合**

- 1. MDM 管理管理画面等より、ご利用の構成プロファイルをエクスポートします。
- 2. テキストエディタで構成プロファイルを編集します。

```
リスト 1 テキストファイルでの編集例
```

```
<dict>
    ・・・
    <key>ProxyCaptiveLoginAllowed</key>
   <false/>
   <key>ProxyPACFallbackAllowed</key>
    <false/>
   <key>ProxyPACURL</key>
    <string>https://・・・.pac</string>
    <key>ProxyType</key>
    <string>Auto</string>
</dict>
```
#### **構成プロファイルを新規作成する場合**

- 1. Apple Configurator 2 で構成プロファイルを新規作成します。
- 2. [指定する項目](#page-2-1) について本稿の通り指定します。

```
●● 構成されていません
                                                                                    \BoxグローバルHTTPプロキシ (監理対象のみ)
   グローバルHTTPプロキシ
   1個のペイロードを構成済み
                                      プロキシタイプ
                                      自動
                                               \ddot{\circ}DNSプロキシ
   構成されていません
                                      プロキシPACのURL
                                      プロキシ設定を取得するために使用するURL
   コンテンツフィルタ
   構成されていません
                                      https:// https://
                                      □ PACが到達不能の場合に直接接続を許可
   証明書
                                      □ キャプティプネットワークにアクセスするためプロキシの
   横成されていません
                                        バイバスを許可
   証明書の透明性
   構成されていません
   パスコード
   構成されていません
   Wi-Fi
   構成されていません
   VPN
   構成されていません
   AirPlay
ᇇ
   構成されていません
   AirPlayセキュリティ
ᅜ
    構成されていません
   AirPrint
E
         na sekara
```
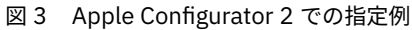

# <span id="page-5-0"></span>5 MDM **別、**GUI **上での構成プロファイルの編集可否**

MDM 製品ごとの、GUI 上での構成プロファイルの編集可否を掲載します。

**注意:** 以下は、弊社で把握する範囲での情報です。最新の正確な仕様については、お客様の環境で MDM 管理画面 や説明書をご覧いただくか、MDM ベンダーまでお問い合わせください。

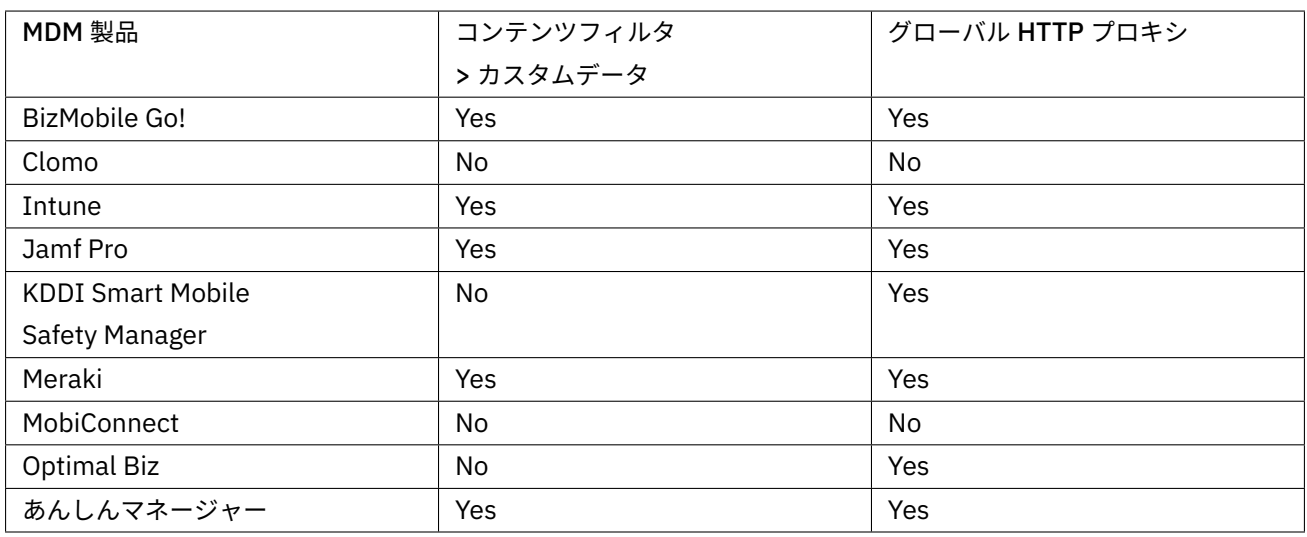

#### 表 1 MDM 製品別の構成プロファイル編集可否